INTRODUCTORY

⊕

*Learn the technology skills you need to succeed!*

# Skills SUC C ESS *for*  with Microsoft<sup>®</sup> Office 365<sup>®</sup> 2019 EDITION

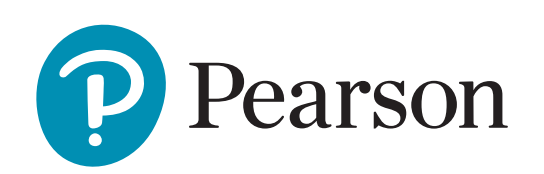

Margo Chaney Adkins Stephanie Murre Wolf

⊕

**Cataloging-in-Publication Data is available on file at the library of Congress.**

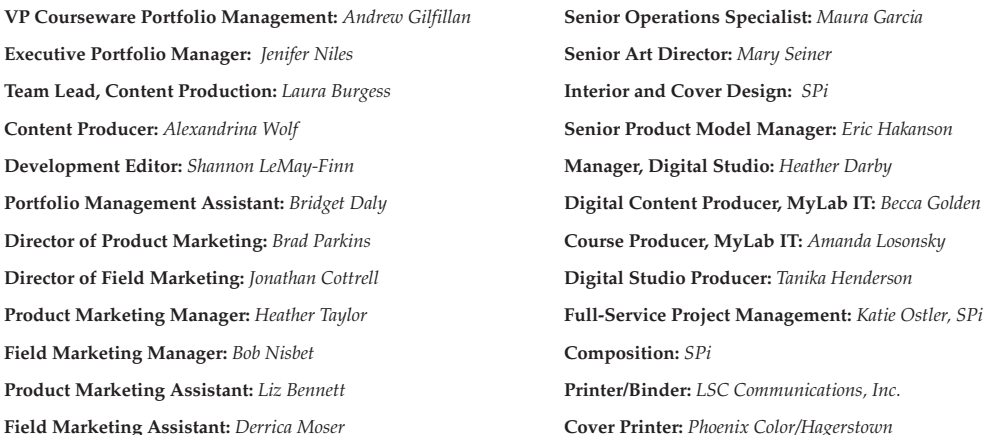

Cover images: Wundervisuals/E+/Getty Images; John Fedele/Blend Images/Getty Images; selinofoto/Shutterstock

Credits and acknowledgments borrowed from other sources and reproduced, with permission, in this textbook appear on appropriate page within text.

MICROSOFT AND/OR ITS RESPECTIVE SUPPLIERS MAKE NO REPRESENTATIONS ABOUT THE SUITABILITY OF THE INFORMATION CONTAINED IN THE DOCUMENTS AND RELATED GRAPHICS PUBLISHED AS PART OF THE SERVICES FOR ANY PURPOSE. ALL SUCH DOCUMENTS AND RELATED GRAPHICS ARE PROVIDED "AS IS" WITHOUT WARRANTY OF ANY KIND. MICROSOFT AND/OR ITS RESPECTIVE SUPPLIERS HEREBY DISCLAIM ALL WARRANTIES AND CONDITIONS WITH REGARD TO THIS INFORMATION, INCLUDING ALL WARRANTIES AND CONDITIONS OF MERCHANTABILITY, WHETHER EXPRESS, IMPLIED OR STATUTORY, FITNESS FOR A PARTIC-ULAR PURPOSE, TITLE AND NON-INFRINGEMENT. IN NO EVENT SHALL MICROSOFT AND/OR ITS RESPECTIVE SUPPLIERS BE LIABLE FOR ANY SPECIAL, INDIRECT OR CONSEQUENTIAL DAMAGES OR ANY DAMAGES WHATSOEVER RESULTING FROM LOSS OF USE, DATA OR PROFITS, WHETHER IN AN ACTION OF CONTRACT, NEGLI-GENCE OR OTHER TORTIOUS ACTION, ARISING OUT OF OR IN CONNECTION WITH THE USE OR PERFORMANCE OF INFORMATION AVAILABLE FROM THE SERVICES.

THE DOCUMENTS AND RELATED GRAPHICS CONTAINED HEREIN COULD INCLUDE TECHNICAL INACCURACIES OR TYPOGRAPHICAL ERRORS. CHANGES ARE PERIODICALLY ADDED TO THE INFORMATION HEREIN. MICROSOFT AND/OR ITS RESPECTIVE SUPPLIERS MAY MAKE IMPROVEMENTS AND/OR CHANGES IN THE PRODUCT(S) AND/OR THE PROGRAM(S) DESCRIBED HEREIN AT ANY TIME. PARTIAL SCREEN SHOTS MAY BE VIEWED IN FULL WITHIN THE SOFTWARE VERSION SPECIFIED.

Microsoft<sup>®</sup> and Windows<sup>®</sup> are registered trademarks of the Microsoft Corporation in the U.S.A. and other countries. Screenshots and icons reprinted with permission from the Microsoft Corporation. This book is not sponsored or endorsed by or affiliated with the Microsoft Corporation.

**Copyright © 2020 by Pearson.** 221 River Street, Hoboken, NJ 07030. All Rights Reserved. Manufactured in the United States of America. This publication is protected by Copyright, and permission should be obtained from the publisher prior to any prohibited reproduction, storage in a retrieval system, or transmission in any form or by any means, electronic, mechanical, photocopying, recording, or likewise. To obtain permission(s) to use material from this work, please submit a written request to Pearson Education, Inc., Permissions Department, Hoboken, New Jersey, 070308

Many of the designations by manufacturers and seller to distinguish their products are claimed as trademarks. Where those designations appear in this book, and the publisher was aware of a trademark claim, the designations have been printed in initial caps or all caps.

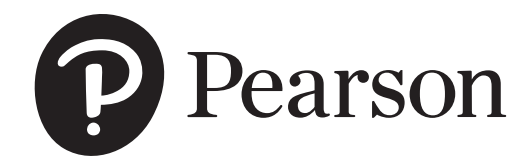

1 18 ISBN-10: 0-13-536647-X ISBN-13: 978-0-13-536647-9

A01\_ADKI6479\_01\_SE\_FM.indd 2 29/12/18 12:26 PM

## Contents in Brief

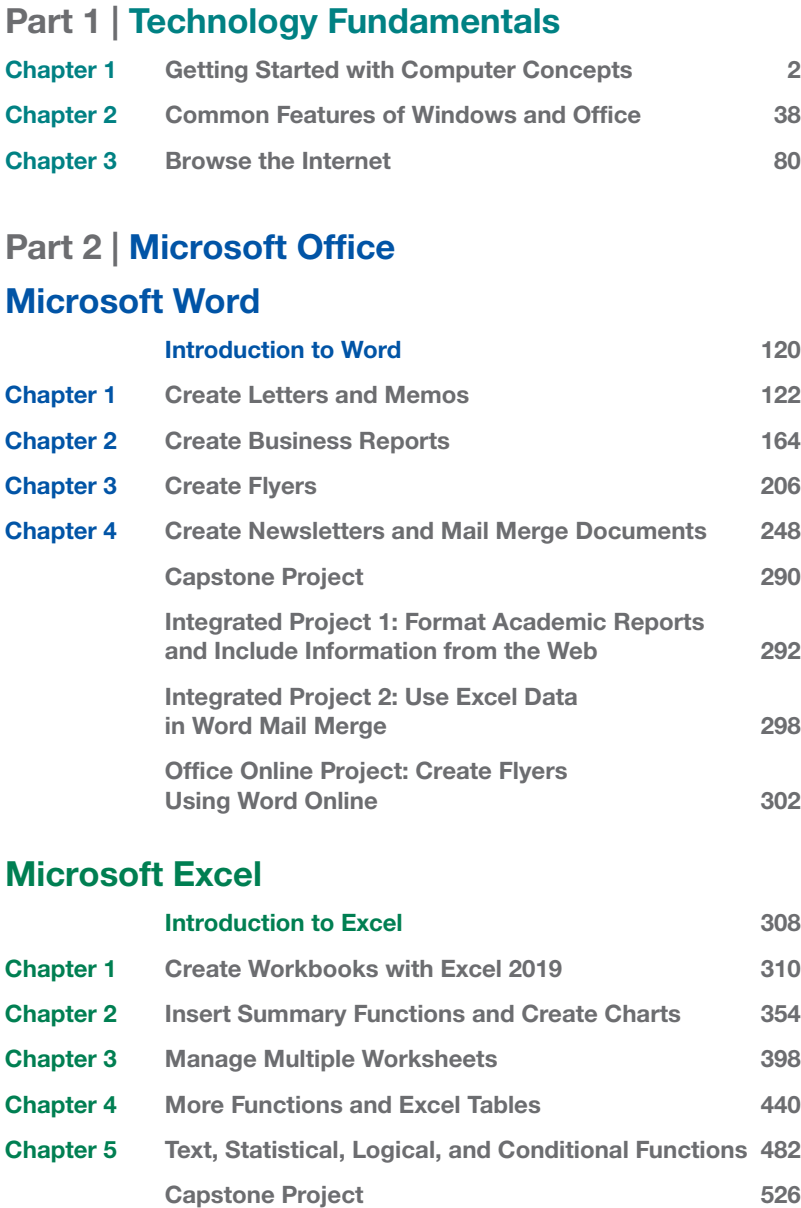

Integrated Project 3: Copy Word Tables

Integrated Project 5: Refer to Cells in Other

Excel Online Project: Create Workbooks

into Excel Worksheets 528 Integrated Project 4: Link Data from Excel 532

Workbooks 536

Using Excel Online 540

#### Microsoft Access

 $\bigoplus$ 

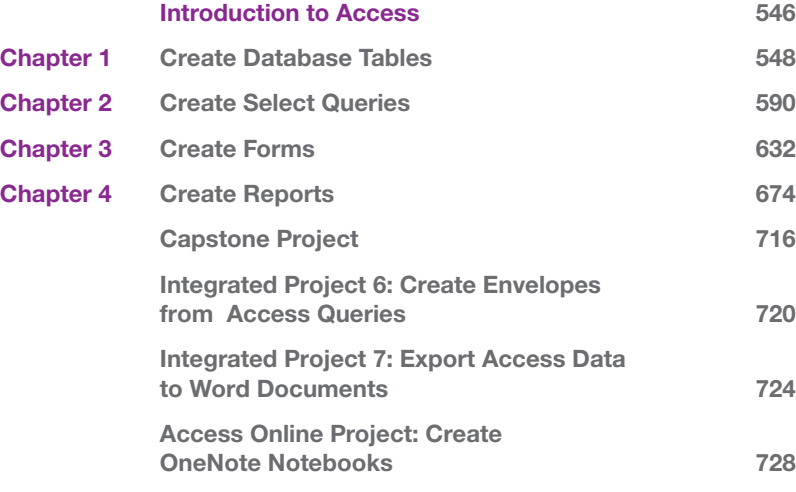

#### Microsoft PowerPoint

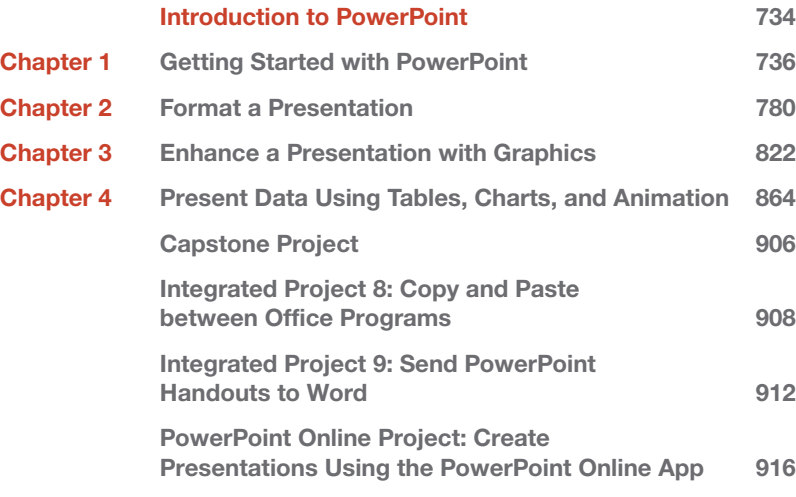

#### Glossary 922

**Microsoft Office Specialist Appendixes** 934

Index 953

Contents in Brief iii

A01\_ADKI6479\_01\_SE\_FM.indd 3 27/12/18 9:38 PM

 $\bigoplus$ 

## Table of Contents

## Part 1 | Technology Fundamentals

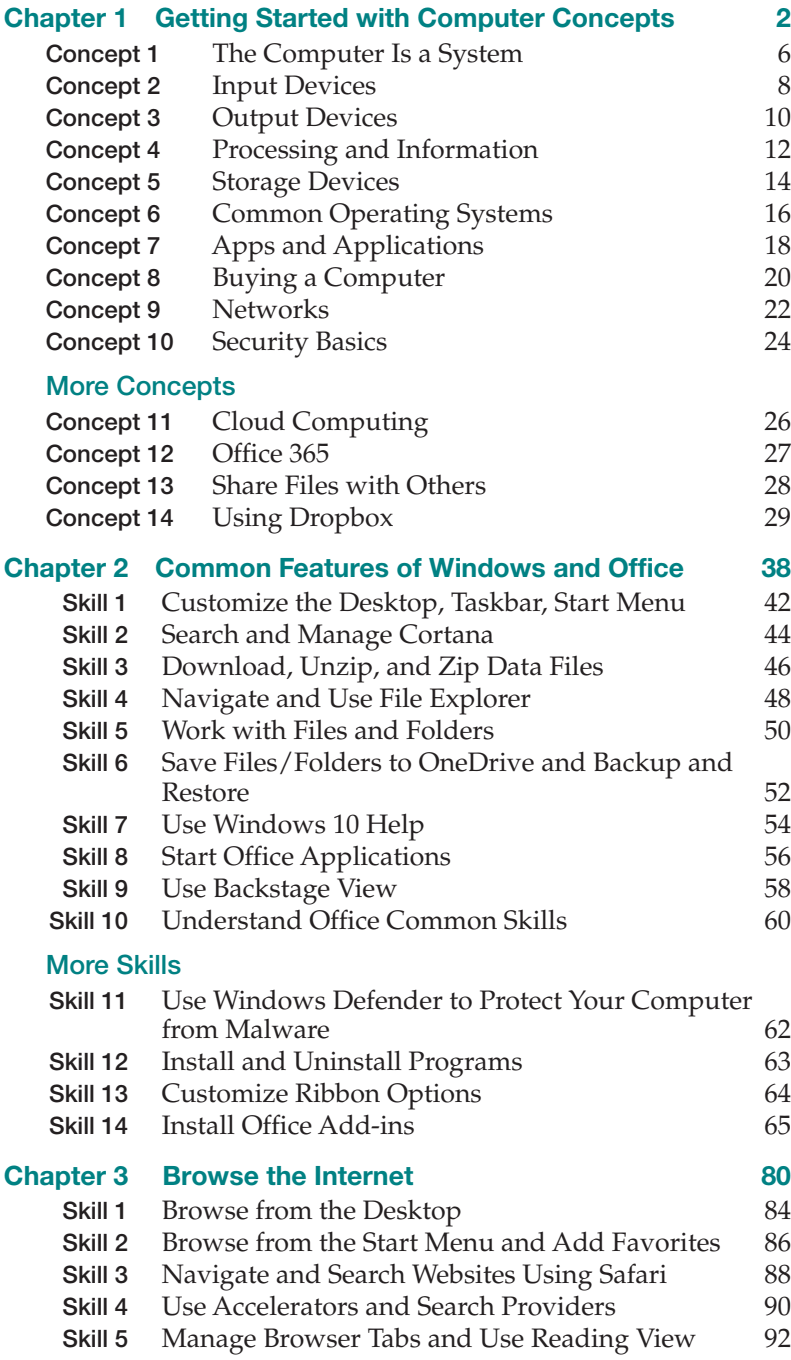

#### Skill 6 Organize Favorites 94 Skill 7 Print and Save Webpages 96 Skill 8 View and Delete Browsing History 98 Skill 9 Protect Online Privacy 100 Skill 10 Change Internet Security Settings 102 More Skills Skill 11 Change Your Home Page 104 Skill 12 Search the Web Using Chrome 105 Skill 13 Search the Web Using Firefox 106 Skill 14 Search the Web Using Safari 107

## Part 2 | Microsoft Office

### Microsoft Word

 $\bigoplus$ 

#### Introduction to Word 120

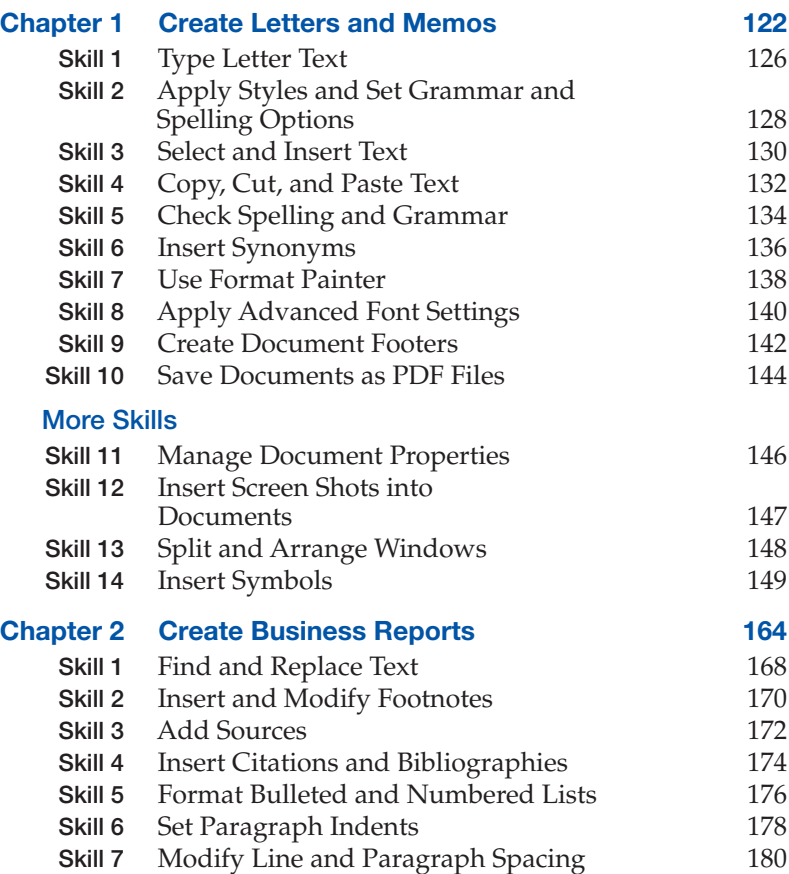

⊕

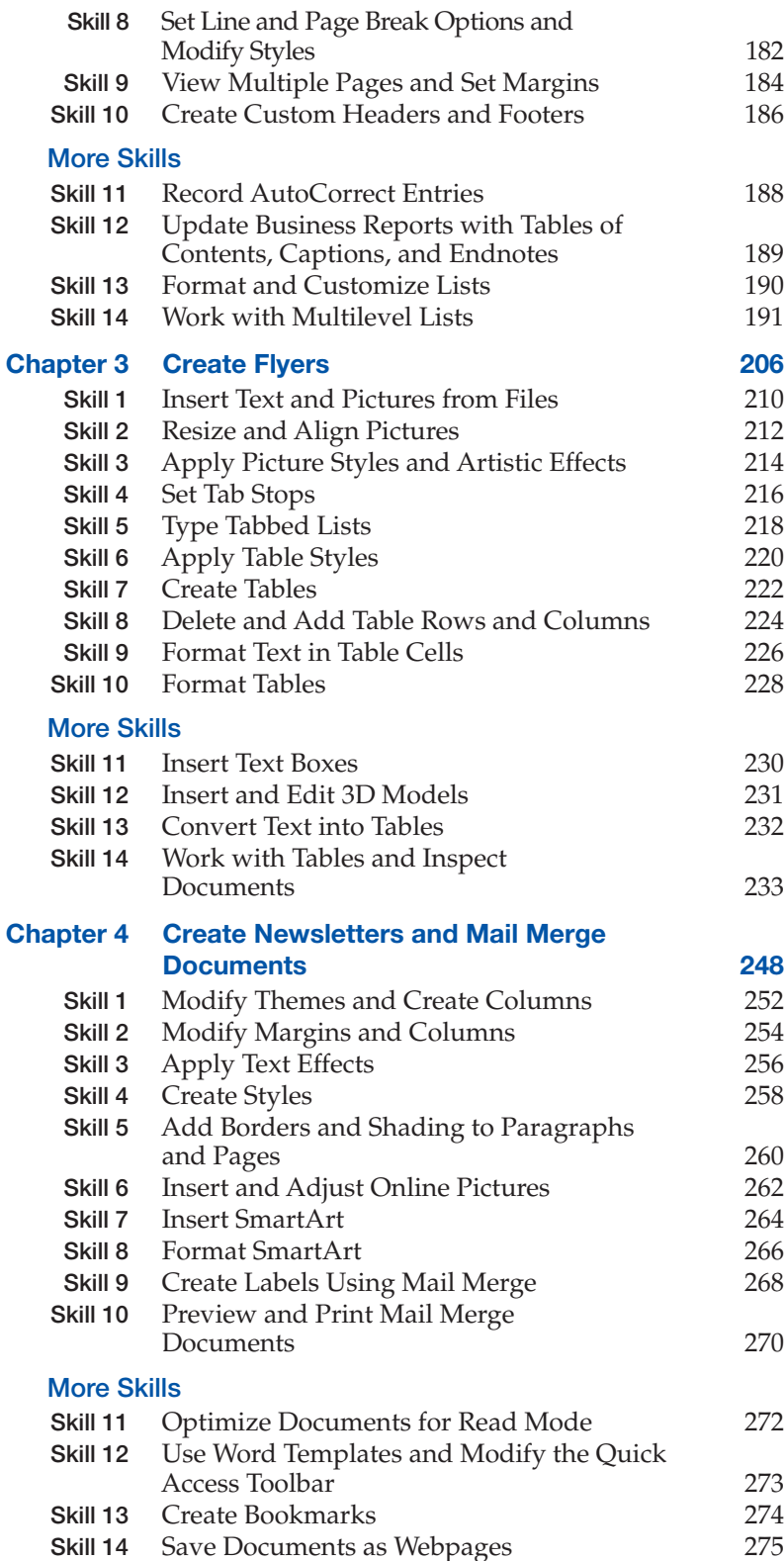

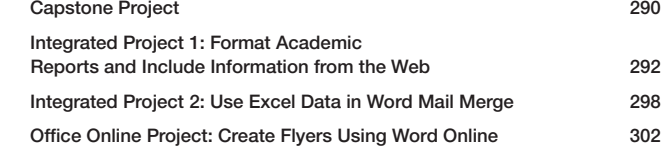

## Microsoft Excel

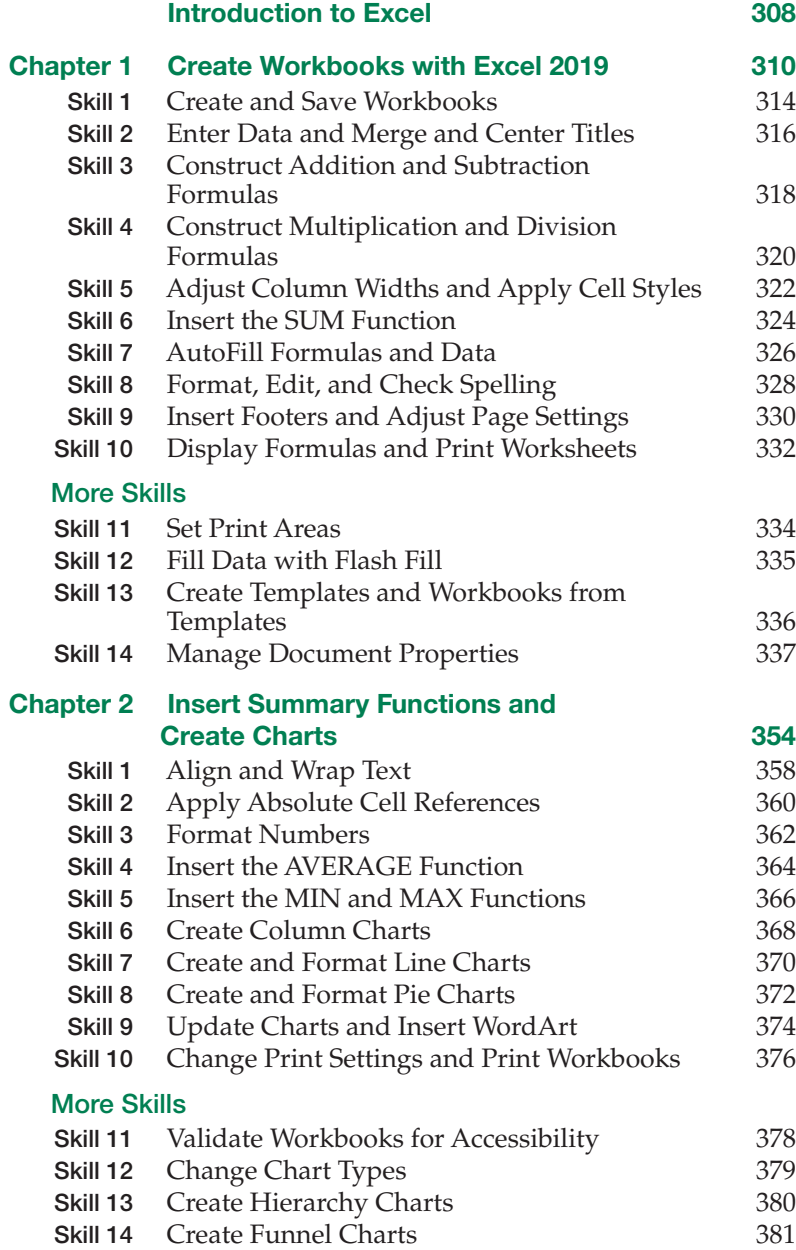

Table of Contents v

A01\_ADKI6479\_01\_SE\_FM.indd 5 27/12/18 9:38 PM

 $\bigoplus$ 

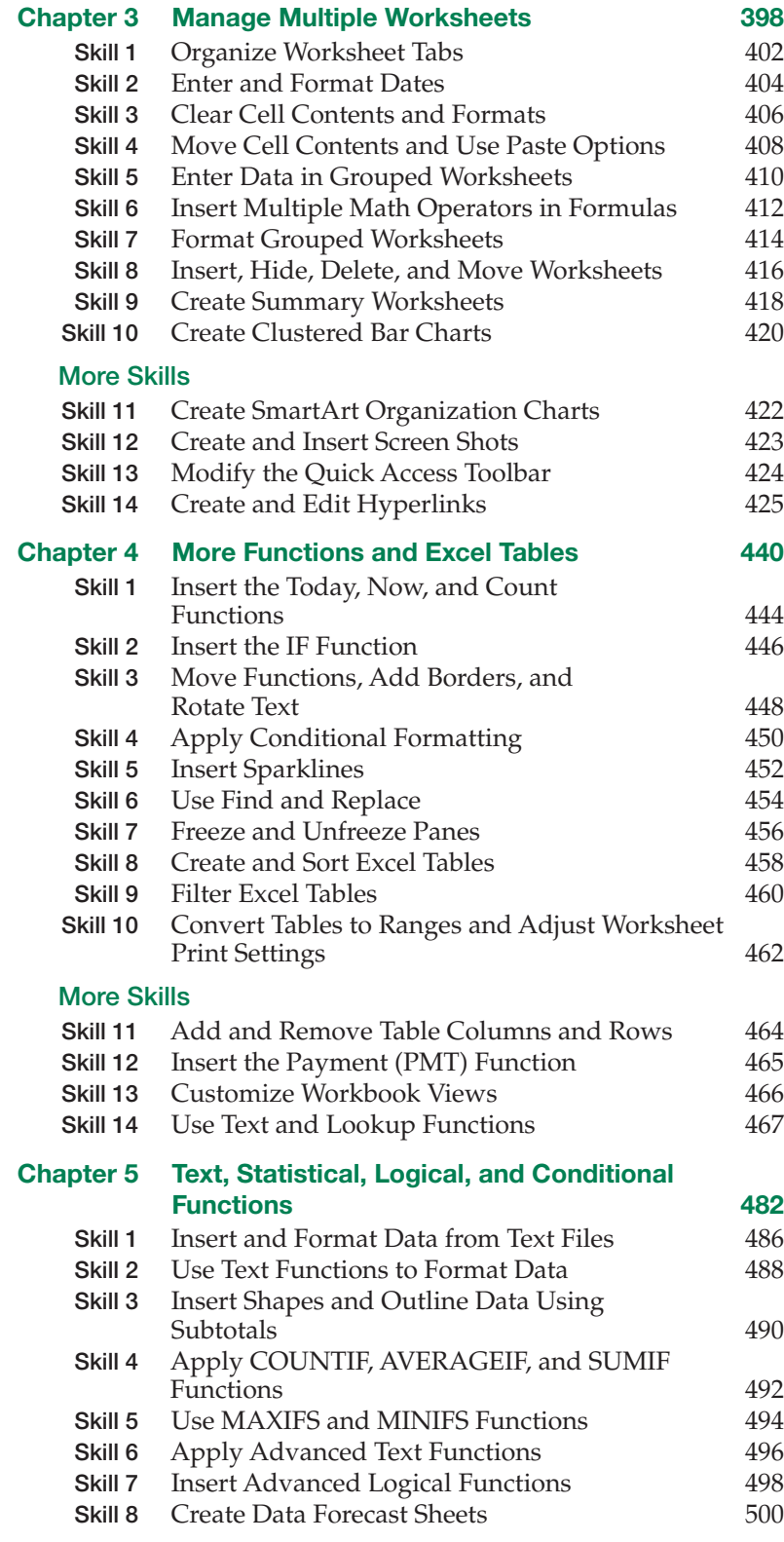

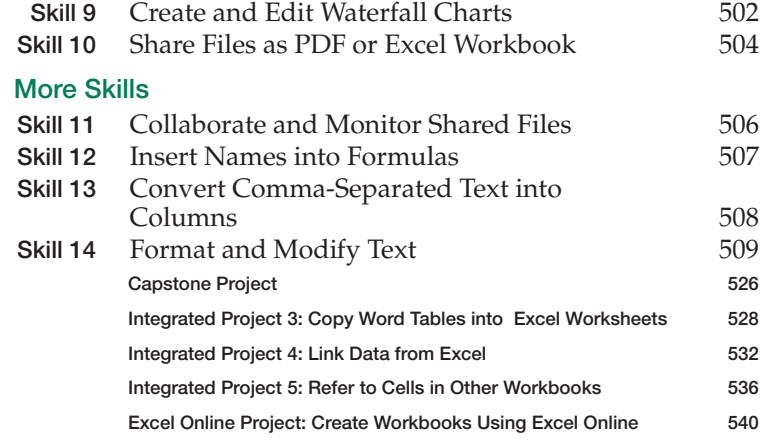

## Microsoft Access

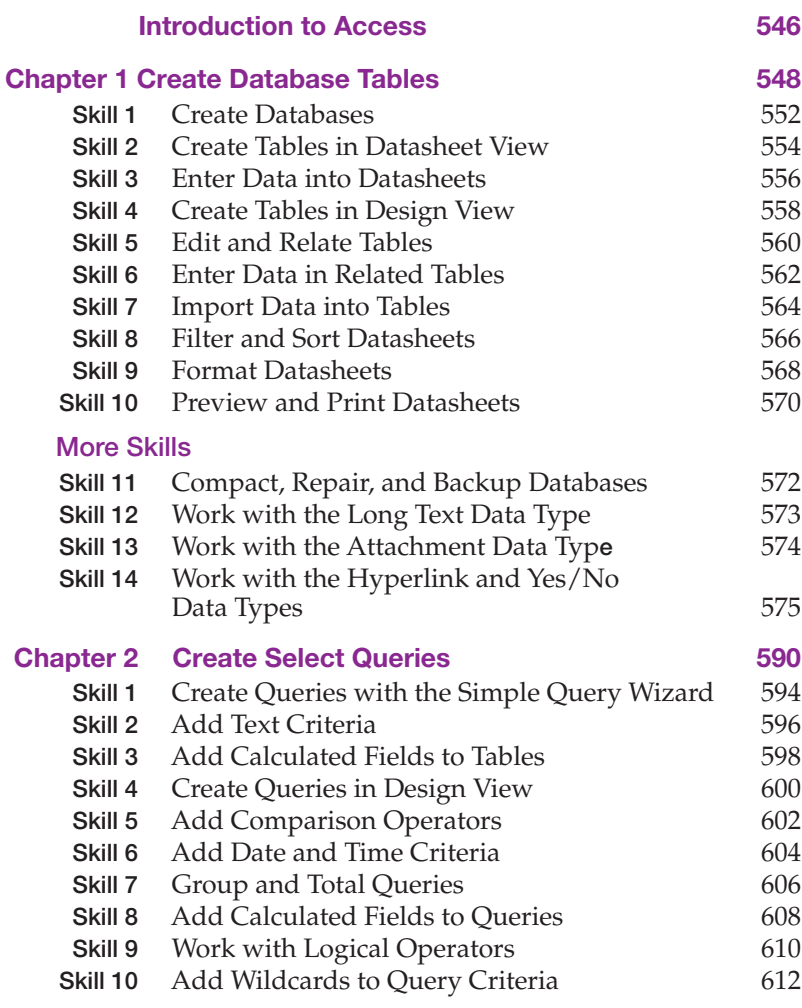

vi Table of Contents

 $\perp$ 

 $\bigoplus$ 

 $\perp$ 

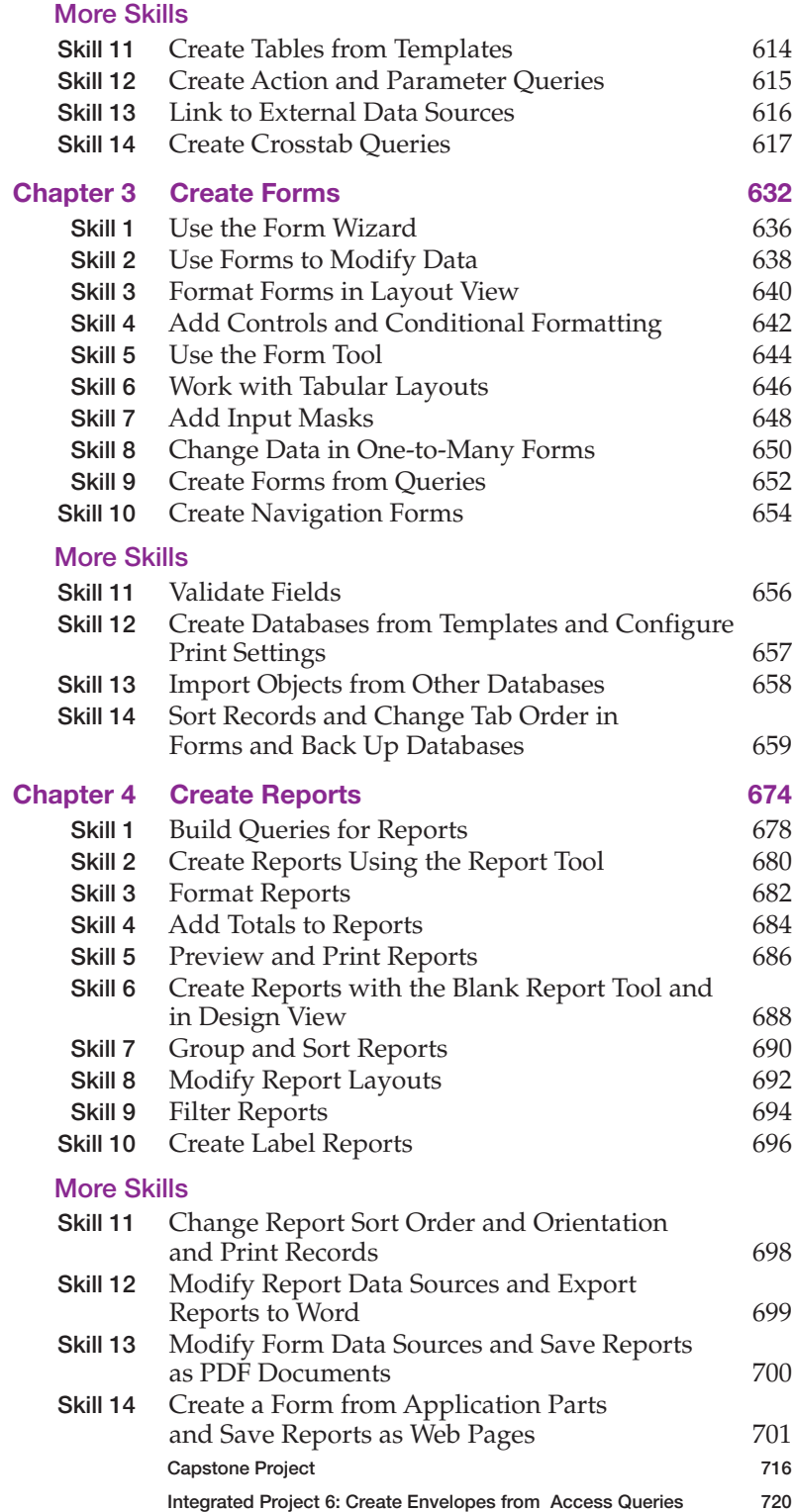

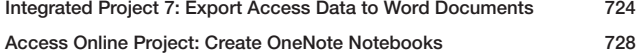

## Microsoft PowerPoint

#### Introduction to PowerPoint **734**

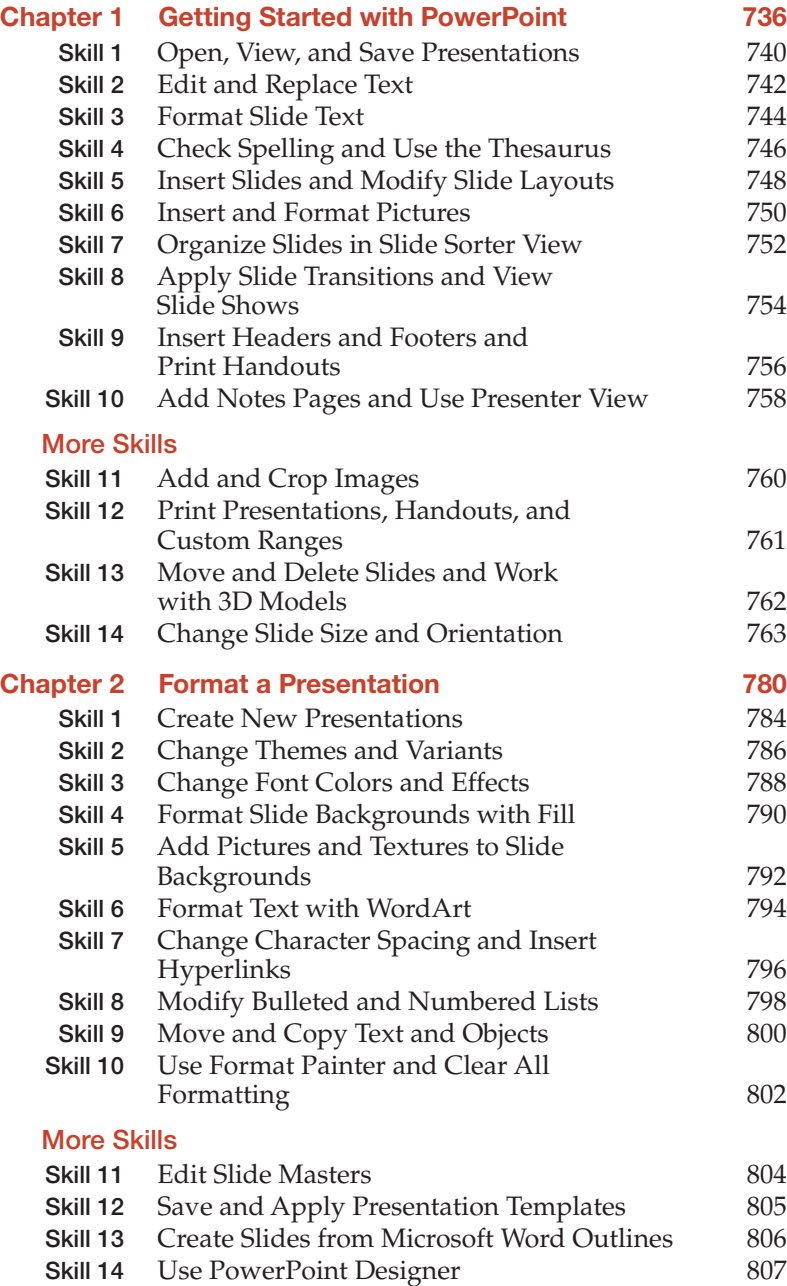

A01\_ADKI6479\_01\_SE\_FM.indd 7 27/12/18 9:38 PM

 $\bigoplus$ 

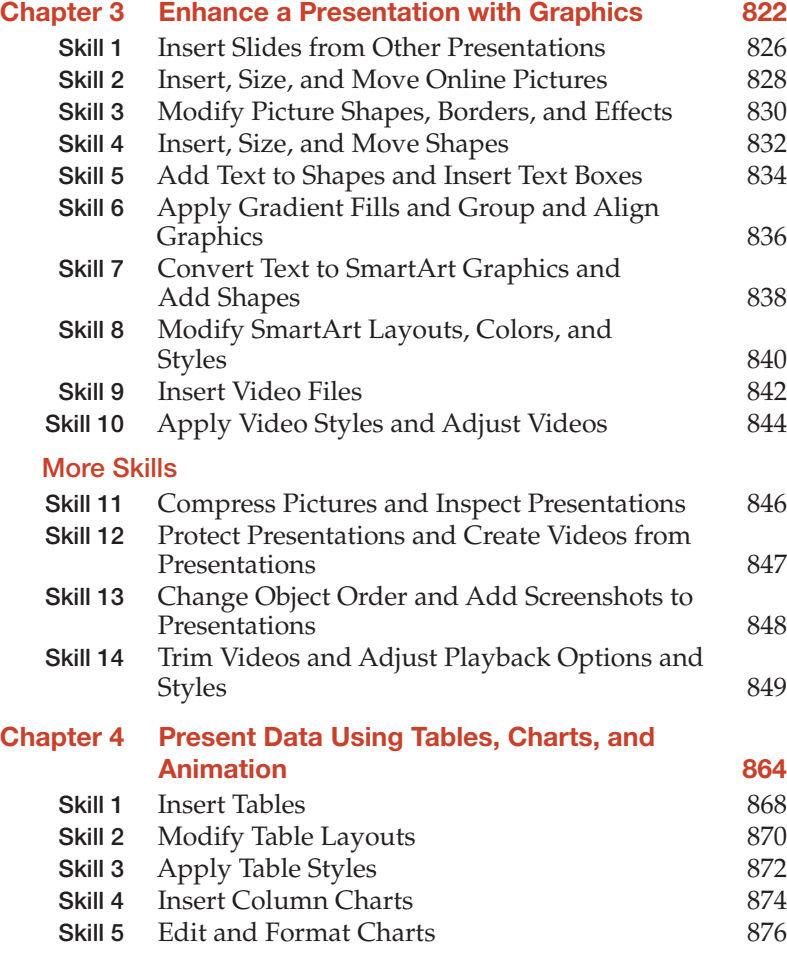

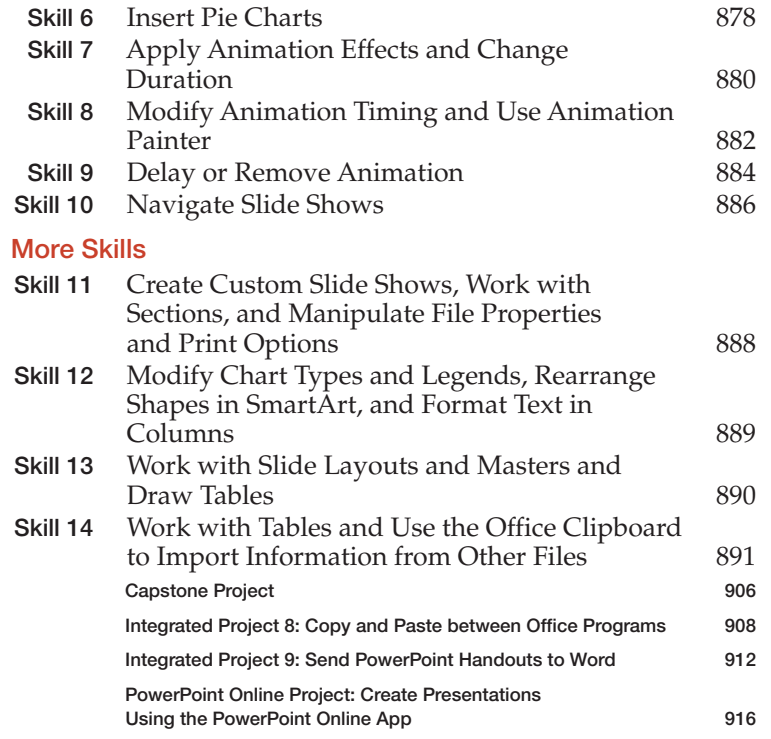

Glossary 922

Microsoft Office Specialist Appendixes 934 Index 953

 $\mathbf{I}$ 

#### About the Authors

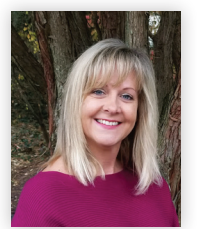

Margo Chaney Adkins is an Associate Professor of Information Technology at Carroll Community College in Westminster, Maryland. She holds a bachelor's degree in Information Systems and a master's degree in Post-Secondary Education from Salisbury University. She coordinates technology programs at the colleges as well as teaching computer application and office technology courses, both online and in the classroom. In addition, she creates training materials and instructs faculty and staff at the college. She enjoys athletic activities, cooking, entertaining, and traveling.

 $\bigoplus$ 

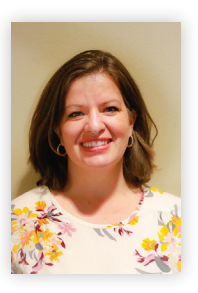

 $\bigoplus$ 

Stephanie Murre Wolf is a Technology and Computer Applications instructor at Moraine Park Technical College in Wisconsin. She is a graduate of Alverno College and enjoys teaching, writing curriculum, and authoring textbooks. In addition to classroom instruction, Stephanie actively performs corporate training in technology. She is married and has two sons; together, the family enjoys the outdoors.

About the Authors ix

## *with* Microsoft® Office 365® , 2019 EDITION Skills*for*Success

⊕

*Learn the technology skills you need to succeed!*

The *Skills for Success* series focuses on teaching essential productivity skills by providing a highly visual, stepby-step approach for learning Microsoft Office. This concise and effective approach provides the depth of skill coverage needed for students to succeed at work and school, and to prepare for MOS certification. Using this approach, students learn the skills they need and put their knowledge to work through a progression of review, problem-solving, critical thinking projects, and proficiency demonstration with the Collaborating with Google projects. And, because Microsoft Office 365 is cloud-based with regular updates, students learn how to adapt to change. This is a great opportunity for students to apply what they are learning as they encounter screens that look different from their text or have new features and functions available. Students will go beyond learning just a set of skills and will learn to adapt.

Combine the visual approach and real-world projects of the text with the matching, live-in-the-application Grader projects and high-fidelity Office simulation training and assessments in MyLab IT, and you have a truly effective learning approach!

#### Series Hallmarks

- Highly Visual Two-Page Landscape Layout-Gives students the visual illustrations right with the steps—no flipping pages.
- **Clearly Outlined Skills**—Each skill is presented in a two-page spread so that students can easily follow along.
- **Numbered Steps and Bulleted Text—Students don't read long paragraphs of text, but they will read** information presented concisely.
- **Wide Coverage of Skills—Gives students the knowledge needed to learn the core skills for work success.**

#### What's New?

- Skills 1-10 Instructional Grader Projects! Students can now *learn by doing* as they follow the steps in the text (print or etext) while working live in the application and submitting their work for autograding and instant feedback. This approach ensures students are reading their text—getting the instruction, explanatory text, Mac tips, and best practices they need to really understand the skills.
- Watch Videos, integrated in the etext, give students an instructor-led, step-by-step walkthrough of Skills 1-10.
- Critical Thinking Modules include an Application Capstone Grader project and a critical thinking quiz that tests whether students understood the work done in the Capstone. By scoring 90% or higher on the capstone and quiz, students earn a Critical Thinking badge that they can share with potential employers to demonstrate this highly sought after employability skill.
- x Skills for Success with Microsoft® Office 365®, 2019 Edition

 $\bigoplus$ 

• Improved Mac compatibility

- Mac Tips are woven into the instruction and highlighted with an icon so Mac students can proceed successfully.
- All Grader projects are built for PC & Mac users, excluding Access. Only projects that have features not supported on the Mac, are not 100% compatible.
- Content not limited by Mac compatibility! Everything students need to know for MOS exams, Excel, and Access that is not possible on the Mac is covered!

⊕

- MyLab IT Pre-built Learning Modules make course setup a snap. The modules are based on research and instructor best practices and can be easily customized to meet your course requirements.
- New Combined Office Features and Windows Chapter focuses on the core skills students need to know, so they can get started quickly.
- New Excel Chapter 5 ensures students are learning all of the essential Excel skills required in today's workplace.
- Four New Computer Concepts Skills, covering the computer processing cycle, security, networking, operating systems, applications, and cloud computing, ensure everything needed for a basic computer literacy course is covered in this one book.
- Updated and Enhanced Design provides a cleaner, more open layout for easier reading. New best practices are included for each application.
- Semester Updates through MyLab IT provide regular content updates for the etext and Grader projects so content is more current with Office 365 updates. In addition, *Today's Office Skills projects* are provided as new features are released, so that you can cover new features.

#### What's New for Grader Projects

- Skills 1-10 in each chapter are now an auto-graded, instructional Grader project with reports that include Learning Aids for instant remediation.
- Integrated Grader projects are now available covering Word, Excel, Access, and PPT in a variety of combinations.
- Mac Compatibility: All Grader projects are built for PC and Mac users, excluding Access. Only projects that have features not supported on the Mac are not 100% compatible.
- A Critical Thinking badge can be earned by scoring 90% or higher on the Application Capstone and 90% or higher on a new Critical Thinking assessment. The badge demonstrates this high-demand professional skill.
- A final output image is provided with Grader projects so students can visualize how their solution should appear.

#### What's New for Simulations

- Simulations are authored and updated by the book authors for improved reinforcement of the software navigation in each instructional project—as always, matched one-to-one with the text book skills.
- Student Action Visualization provides an immediate playback for review by students and instructors when there's a question about why an action is marked incorrect.

 $\bigoplus$ 

#### The Program

To maximize student results, we recommend pairing the text content with **MyLab IT**, which is the teaching and learning platform that empowers you to reach every student. By combining trusted author content with digital tools and a flexible platform, MyLab personalizes the learning experience and will help your students learn and retain key course concepts while developing skills that future employers are seeking in their candidates.

⊕

#### Solving Teaching and Learning Challenges

The *Skills for Success Series* has helped instructors teach and students learn Microsoft Office successfully for over 15 years. Using a highly visual approach with step-by-step instruction, students progress quickly and gain confidence as they learn the skills needed to succeed at work and school. Through real-world projects, students gain professional skills in critical thinking, problem-solving, and collaboration. And with the coverage of MOS objectives highlighted throughout the projects, they can also prep for MOS exams.

Combine the visual approach and real-world projects of the text with the matching, live-in-the-application Grader projects and high-fidelity Office simulation training and assessments in MyLab IT, and you have a truly effective learning approach!

#### Developing Employability Skills

The skills students learn, practice, and master with *Skills for Success* are the skills they will put to work in their career, academic, and personal lives everyday. Having these skills and Pearson's Microsoft Office Badging helps students stand out in the marketplace. Students can prove competency with something well beyond their grade by linking their badges in their resume, LinkedIn profile, and other social media. With MyLab IT and *Skills for Success* we focus on developing these skills in the following ways:

- **1.** High-demand Office Skills are taught to help students gain these skills and prepare for the Microsoft Office Certification exams (MOS). The MOS objectives are covered throughout the content and highlighted with MOS icons, and practice exams and simulations are provided.
- **2.** Badging—Digital badging is a credential earned in Microsoft Word, Excel, Access, and PowerPoint upon successful completion of a Capstone Grader project. Instead of just claiming familiarity with Microsoft Office applications or critical thinking skills, MyLab IT badges provide verified evidence that learners have demonstrated specific skills and competencies using Microsoft Office tools in a real project. The badge verifies both basic and advanced competencies through the Acclaim system. Badges can be placed into a LinkedIn ePortfolio, posted on social media, and/or included in a resume.

*"The badge is a way for employers to verify that a potential employee is actually somewhat fluent with Excel."*

*—Bunker Hill Community College Student*

**3.** Essential Employability Skills—a new critical thinking badge for Application Capstones demonstrates the ability to analyze and problem-solve using Microsoft Office applications.

xii Skills for Success with Microsoft® Office 365®, 2019 Edition

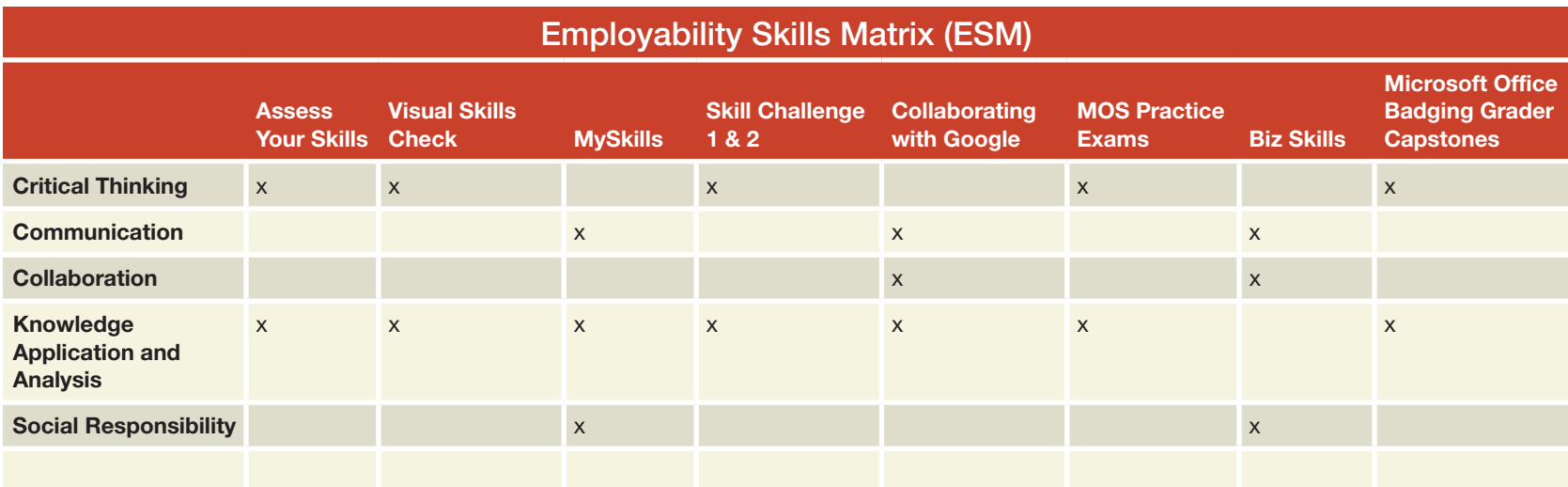

#### Skills Badging within MyLab IT 2019

Students can earn digital badges that demonstrate mastery of specific skills related to Microsoft Office and critical thinking. These badges can be easily shared across social networks, such as LinkedIn, leading to real opportunities to connect with potential employers.

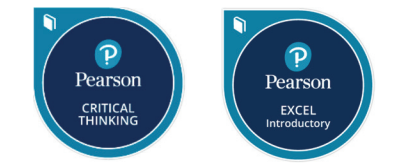

## Real World Projects

The projects in *Skills for Success* help you learn skills you'll need in the workforce and everyday life. And, the new Best Practices design tips help you know how to apply skills.

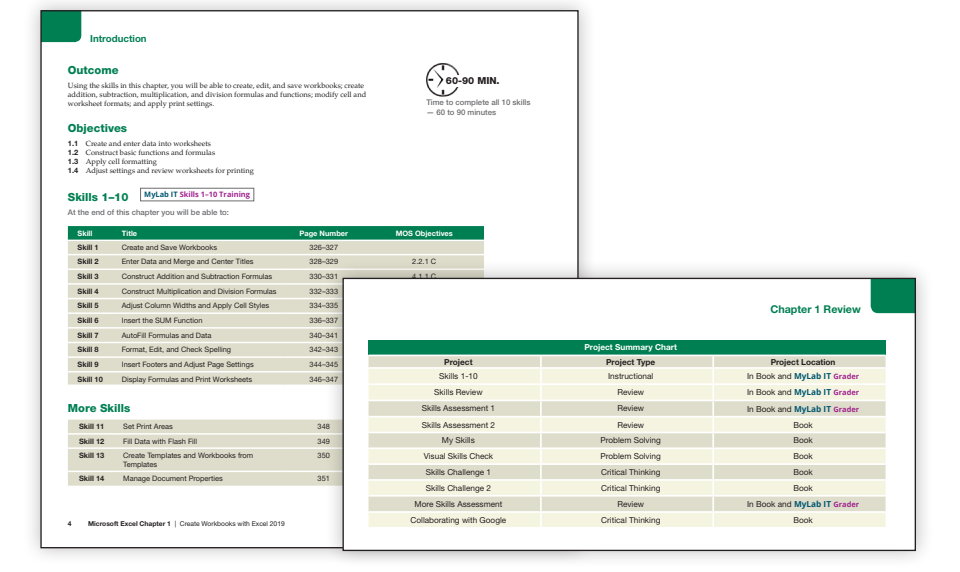

 $\bigoplus$ 

#### BizSkills Videos

Important professional skills you need to succeed in a work environment are covered in a video with discussion questions, or an overall discussion topic. These are must-have skills.

#### Applied Learning Opportunities Throughout

Autograded Grader Projects and Simulation Trainings are tied directly to steps in the text, allowing students to learn and practice exactly what they are working on in the text.

#### Live-in-the-Application Grader Projects

The MyLab IT Grader projects are autograded so students receive immediate feedback on their work. By completing these projects, students gain real-world context as they work live in the application, to learn and demonstrate an understanding of how to perform specific skills to complete a project.

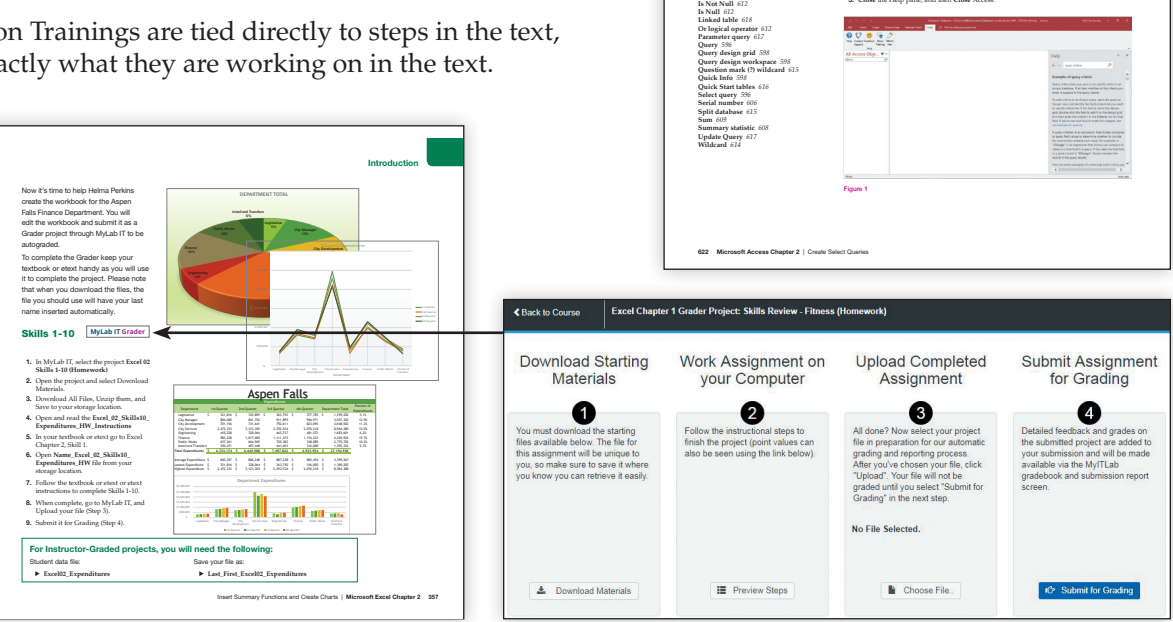

**Key Term Action query** *000* **Alias** *610* **And logical operator** *613* **Application parts** *616* **Asterisk (\*) wildcard** *614* **AutoComplete** *598* **Avg** *608* **Back-end** *615* **Between . . . And operator** *607* **Calculated field** *600* **Comparison operator** *604* **Count** *608* **Criteria** *598* **Crosstab query** *619* **Expression** *600* **Front-end** *615* **Group By** *608* **IntelliSense** *598*

Review

BizSkills Video

with Figure 1.

for controls? 5. **Close** the Help pane, and then **Close** Access.

priorities, which one would you choose? Why?

could help you do this better? Online Help Skills

1. If you could apply just one of the tips provided in this video to help manage your current

TIME MANAGEMENT & ORGANIZATION

2. What techniques do you currently use to set a plan for your day? What other techniques

1. Start **Access**, and then open a **Blank database**. Close Table1 without saving. Click the **Help tab**, and in **Help** group, click the **Help** button  $\Vert \mathbf{H} \Vert$ 2. In the **Help** pane, click the **Search** field, type query criteria and then press  $\frac{1}{2}$ 3. In the search result list, click **Examples of query criteria**, and then compare your screen

4. Read the article and answer the following question: Why would you set default values

#### Microsoft Office Simulations

 $\bigoplus$ 

The realistic and hi-fidelity simulations help students feel like they are working in the real Microsoft applications and enable them to explore, use 96% of Microsoft methods, and do so without penalty.

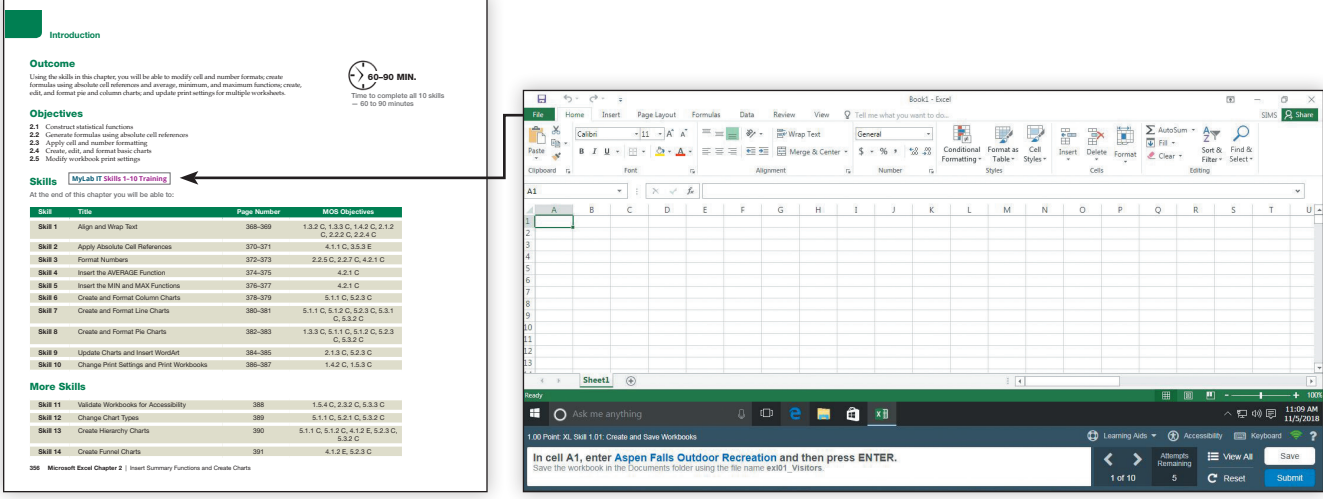

#### xiv Skills for Success with Microsoft® Office 365®, 2019 Edition

### Instructor Teaching Resources

This program comes with the following instructor resources:

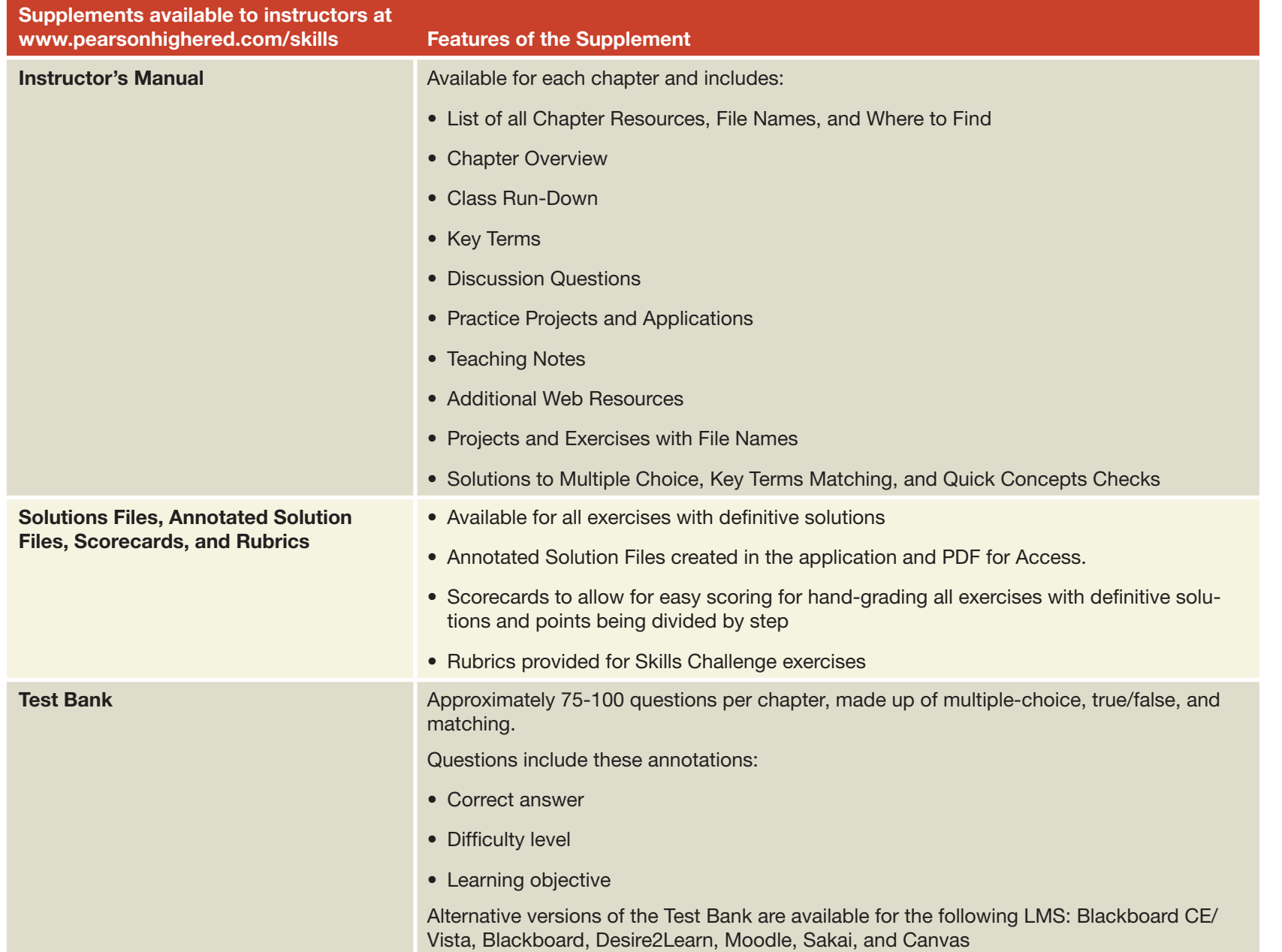

Skills for Success with Microsoft<sup>®</sup> Office 365<sup>®</sup>, 2019 Edition xv

 $\bigoplus$ 

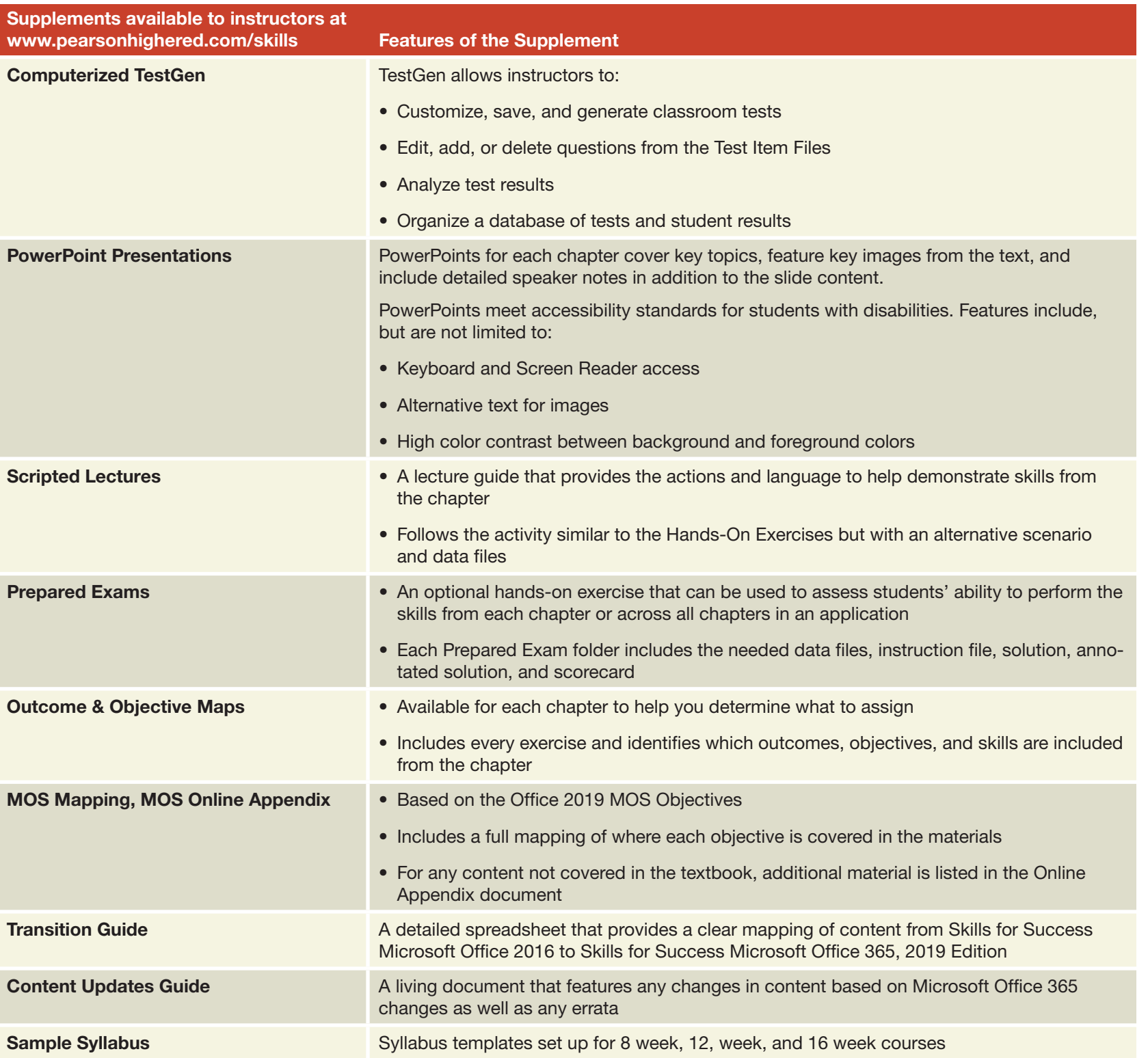

xvi Skills for Success with Microsoft® Office 365®, 2019 Edition

 $\mathbf{I}$ 

 $\bigoplus$ 

-1

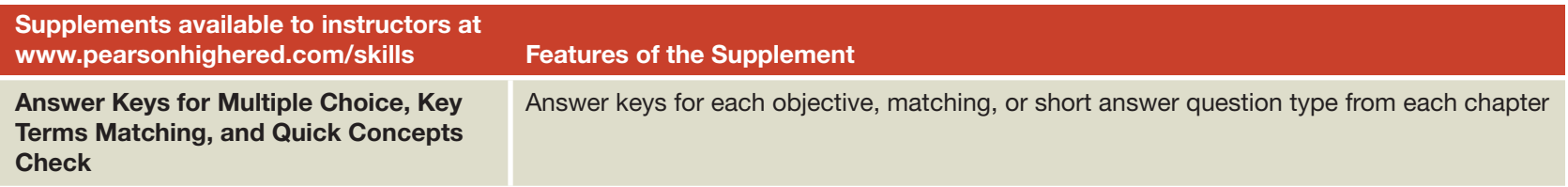

#### Acknowledgments

The guidance and recommendations of the following instructors helped us revise the content and features of this text. We are grateful for their reviews and truly believe that their feedback was indispensable.

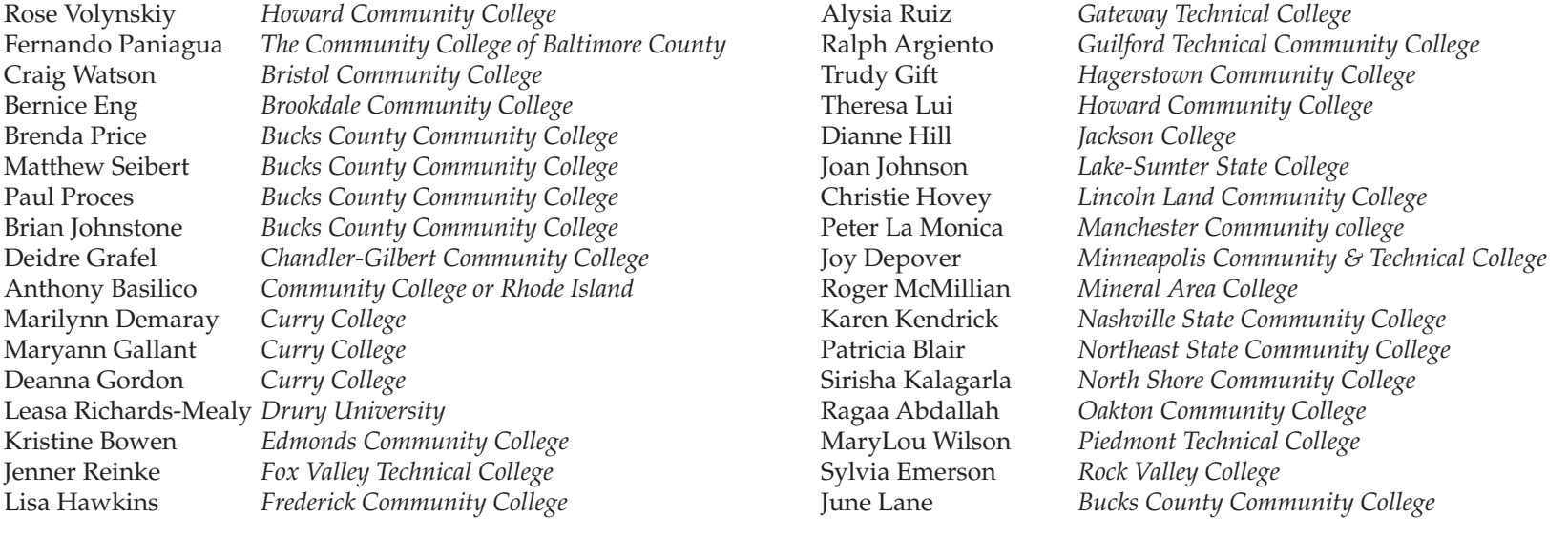

 $\bigoplus$